# 电磁流量计转换器 使 用 说 明 书 **L-magBP** 系列 (方表普通液晶)

**2021** 年 **5** 月

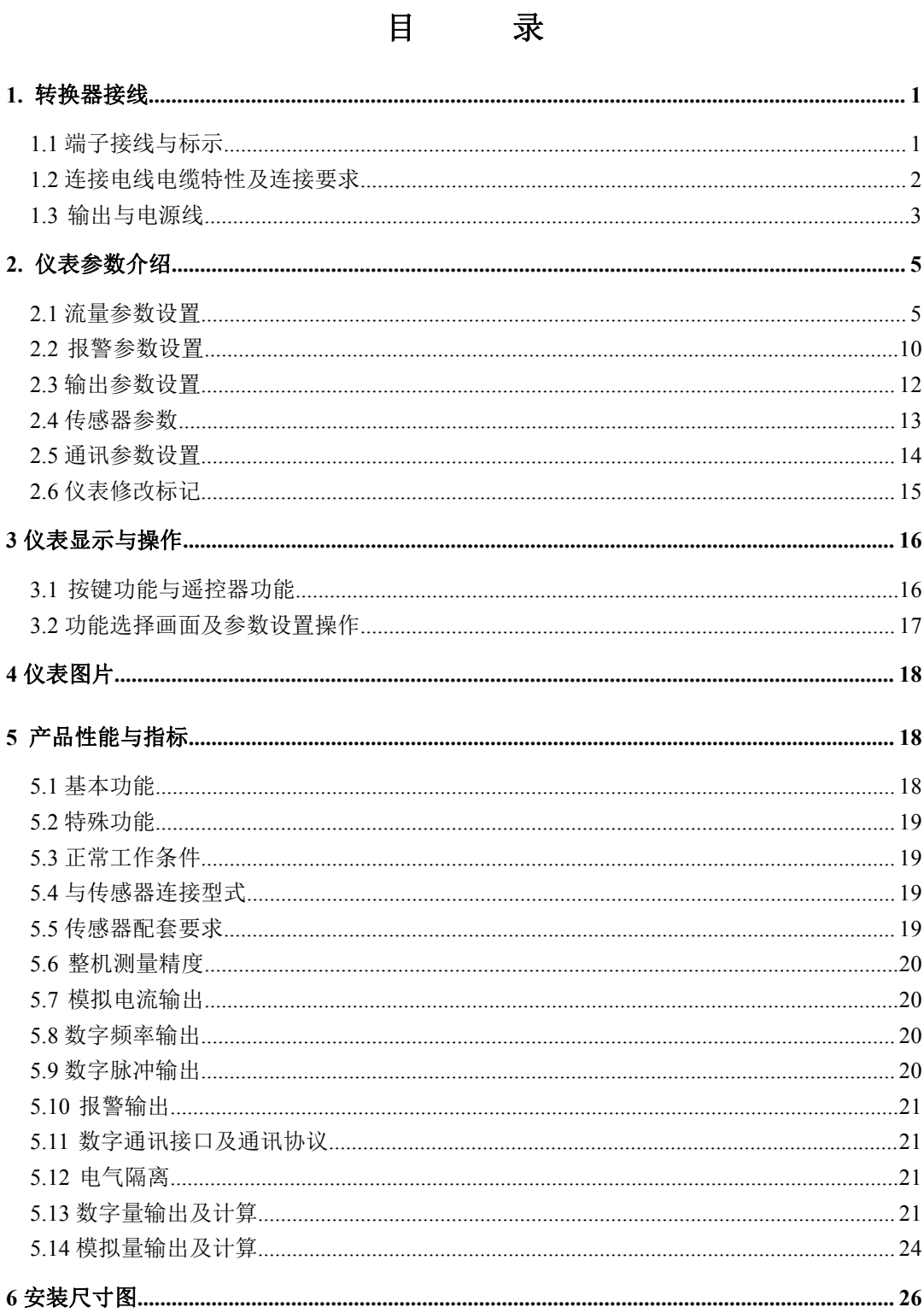

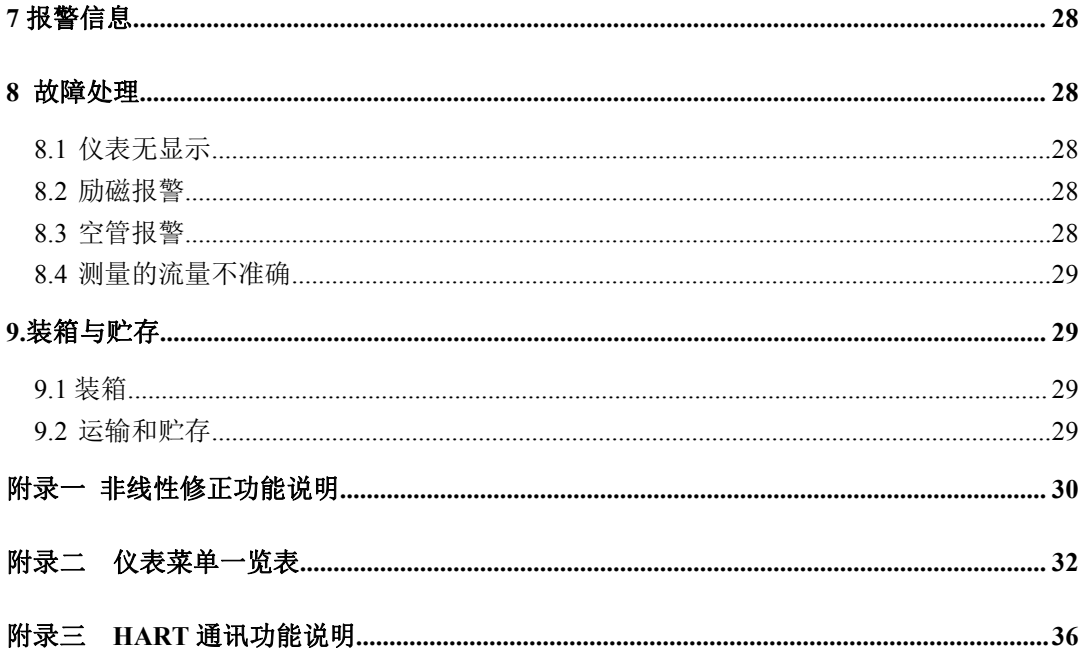

**L-magBP** 电磁流量计转换器使用说明书 **1.** 转换器接线

<span id="page-4-0"></span>

<span id="page-4-1"></span>**1.1** 端子接线与标示

**1.1.1** 端子接线与标示

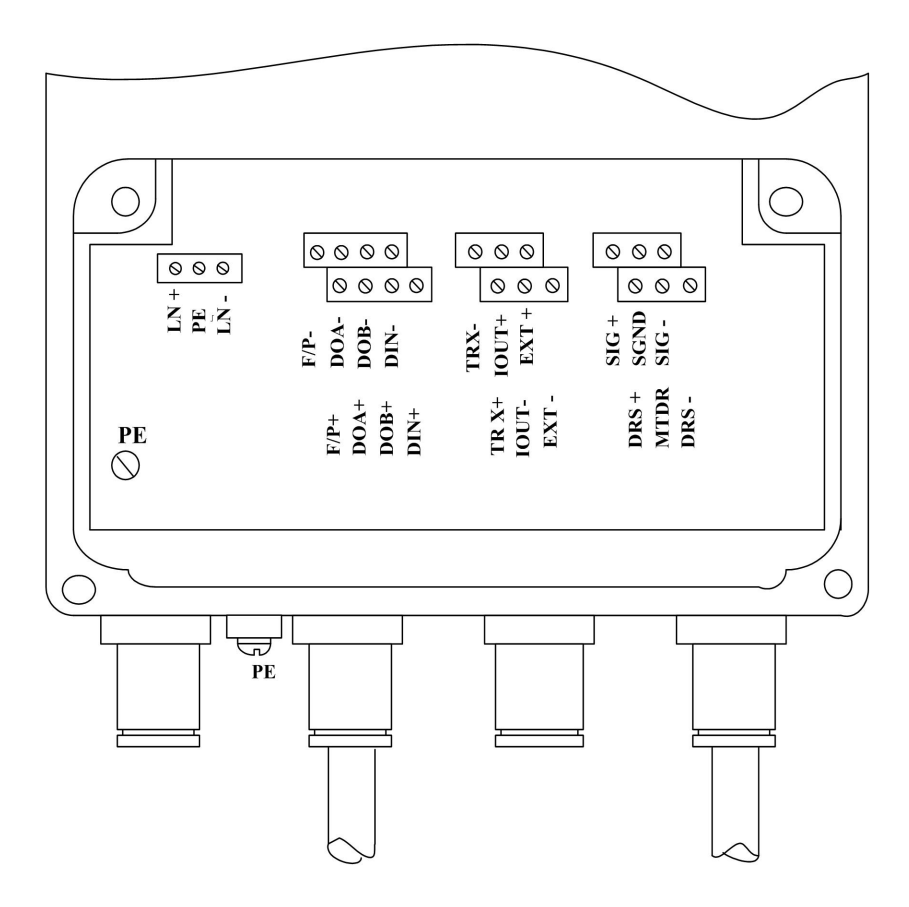

图 1.1.1 方表接线端子图

各接线端子标示含义如下:

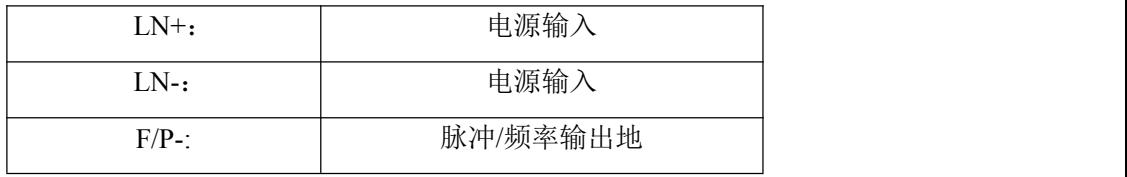

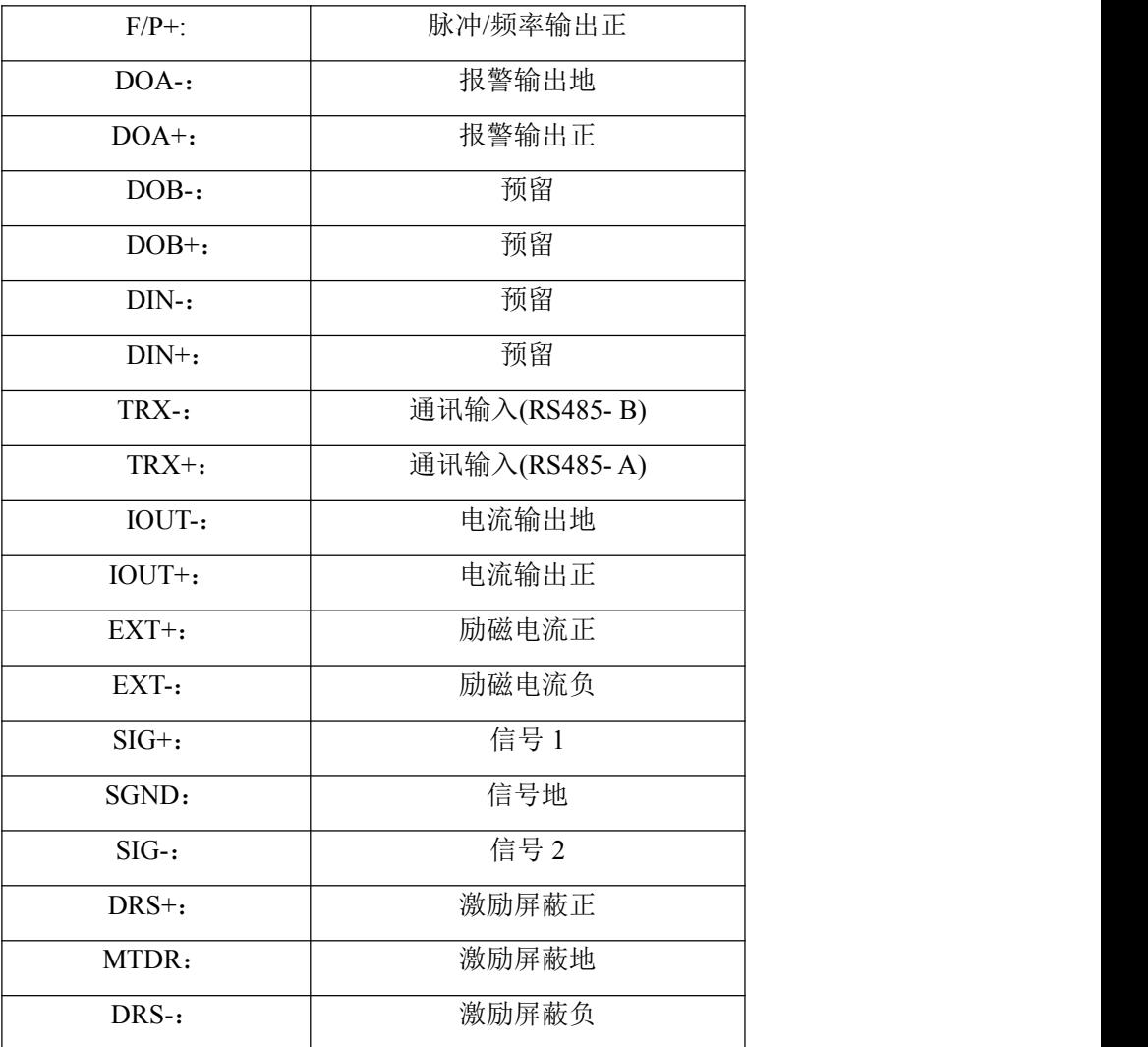

# <span id="page-5-0"></span>**1.2** 连接电线电缆特性及连接要求

#### **1.2.1** 流量信号线

本转换器提供有等电位激励屏蔽信号输出电压,以降低电缆传输的分布电容对流 量信号测量的影响。当被测电导率小于 $50 \mu S$ /cm 或长距离传输时,可使用具有等 电位屏蔽的双芯双重屏蔽信号电缆。例如 STT3200 专用电缆或 BTS 型三重屏蔽信号 电缆。

#### **1.2.2** 励磁电流线

励磁电流线可采用二芯绝缘橡皮软电缆线,建议型号为 RVVP2\*0.3mm<sup>2</sup>。励磁电

流线的长度与信号电缆长度一致。当使用 STT3200 专用电缆时, 励磁电缆与信号电 缆合并为一根。

#### **1.2.3** 转换器安装接地要求

转换器壳体接地端子应采用不小于 1.6mm<sup>2</sup>接地铜线接大地。从转换器壳体到大地 的接地电阻应小于 10Ω。

首先将Φ20紫铜管,切割成1700mm长(根据需要可加长)做成地钉埋地1500mm(注 意: 埋地钉时, 在地钉尖端撒一层碎木碳, 再浇灌盐水);

其次将4mm<sup>a</sup>紫铜线焊接在地钉上,最后将地线连接到传感器法兰、接地环、管道法 兰上,见图1.3。

注意:固定地线螺钉、弹垫、平垫要求用不锈钢材料。

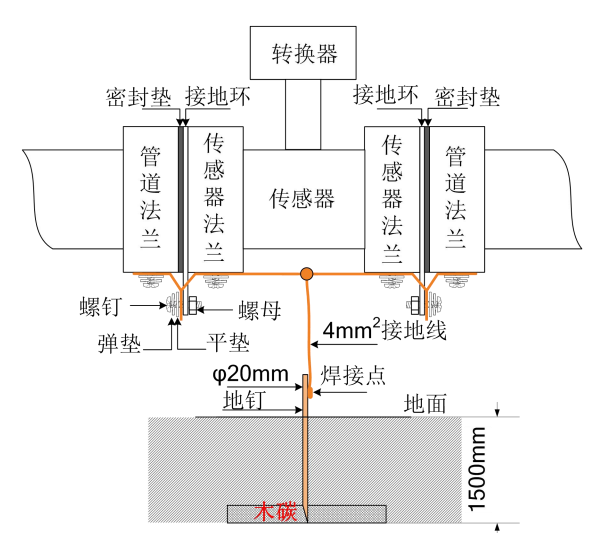

图 1.2.3 转换器接地示意图

## <span id="page-6-0"></span>**1.3** 输出与电源线

所有输出与电源线由用户根据实际情况自备。但请注意满足负载电流的要求。

脉冲、电流、报警输出外接供电电源和负载见图 1.3.1,----图 1.3.3。使用感性负载 时应如图加续流二极管。

#### **1.3.1** 电流输出接线:

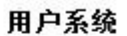

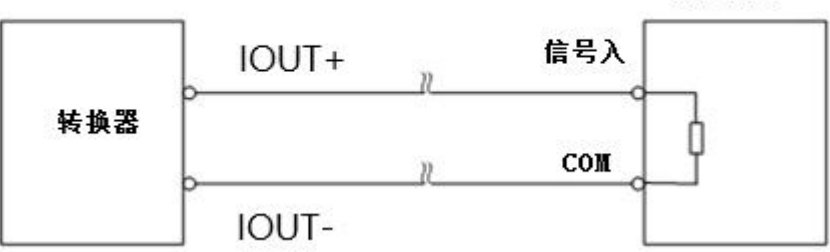

图 1.3.1 4~20mA 内供电接法

**1.3.2** 脉冲输出接线:

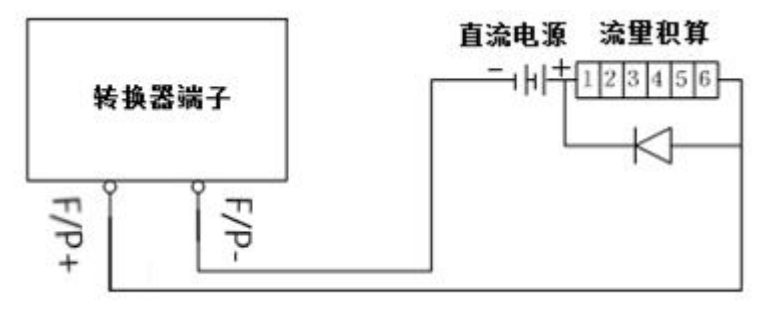

图 1.3.2 外供电源接电子计数器

**1.3.3** 报警输出接线

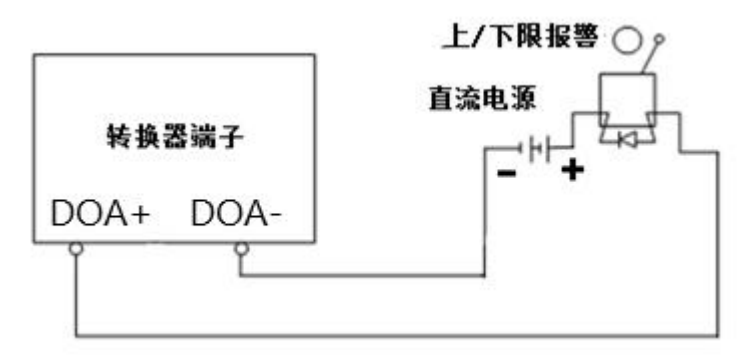

图 1.3.3 报警输出接线

**1.3.4** 表内 **OC** 门连接方式

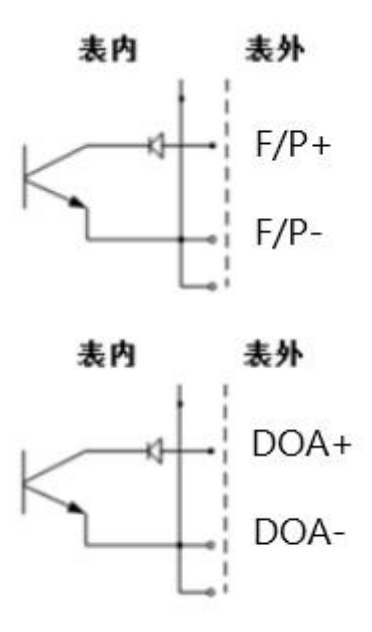

图 1.3.4 表内 OC 门连接方式

## <span id="page-8-0"></span>**2.** 仪表参数介绍

## <span id="page-8-1"></span>**2.1** 流量参数设置

**2.1.1** 流量单位 在参数中选择流量显示单位,仪表流量显示单位有:L/s、L/m、L/h、 m<sup>3</sup>/s、m<sup>3</sup>/m、m<sup>3</sup>/h、uk/s、uk/m、uk/h、us/s、us/m、us/h、kg/s、kg/m、kg/h、t/s、t/m、 t/h 用户可根据工艺要求和使用习惯选定一个合适的流量显示单位。

#### **2.1.2** 流量积算单位

转换器显示器为 9 位计数器,最大允许计数值为 999999999。

使用积算单位为 L、m<sup>3</sup>、ukg、usg、kg、t(升、立方米、英加仑、美加仑、千克、 吨)。此单位自动设置成同流量单位一致,流量单位为 L/h、L/m、L/s 时积算单位为 L,流量单位为 mʾ/h、mʾ/m、mʾ/s 时积算单位为 m<sup>3</sup>,流量单位为 uk/s、uk/m、uk/h 时积 算单位为 ukg,流量单位为 us/s、us/m、us/h 时积算单位为 usg,流量单位为 kg/s、kg/m、 kg/h 时积算单位为 kg,流量单位为 t/s、t/m、t/h 时积算单位为 t。

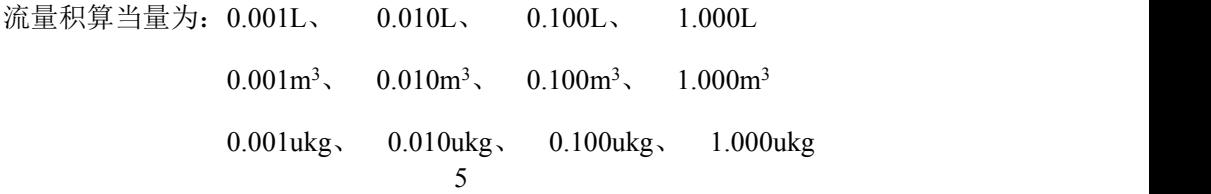

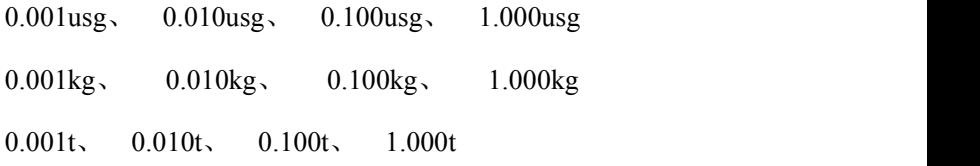

#### **2.1.3** 反向输出允许

当反向输出允许参数设在"禁止"状态时,只要流体流动,转换器就按流量值输出 脉冲和电流,端子 DOA+与 DOA-输出高电平。

当反向输出允许参数设在"允许"时,若流体反向流动,转换器流速显示正常,转 换器显示反向流量报警(REV),输出脉冲为"0", 电流输出为信号"0"(4mA), 瞬时 流量显示为 0, 端子 DOA+与 DOA-输出高电平。

当反向输出允许参数设在"允许输出"时,若流体反向流动,转换器流速显示正常, 转换器显示反向流量报警(REV),输出脉冲为"0", 电流输出为信号"0"(4mA), 瞬 时流量显示为 0,端子 DOA+与 DOA-输出低电平。

#### **2.1.4** 仪表量程设置

仪表量程设置是指确定上限流量值,仪表的下限流量值自动设置为"0"。

因此,仪表量程设置确定了仪表量程范围,也就确定了仪表百分比显示、仪表频 率输出、仪表电流输出与流量的对应关系:

仪表百分比显示值 = (流量值测量值 / 仪表量程范围)\* 100 %;

仪表频率输出值 = (流量值测量值 / 仪表量程范围)\* 频率满程值;

仪表电流输出值 = (流量值测量值 / 仪表量程范围)\* 电流满程值 + 零点; 仪表脉冲输出值不受仪表量程设置的影响;

#### **2.1.5** 测量阻尼时间

即滤波时间,长的测量阻尼时间能提高仪表流量显示稳定性及输出信号的稳定 性,适于总量累计的脉动流量测量。短的测量阻尼时间表现为快地测量响应速度,适 于生产过程控制中。测量阻尼时间分 1S、2S、3S、4S、6S、8S、10S、15S、30S、 60S,可采用选择设置方式。

#### **2.1.6** 模拟输出阻尼

即电流滤波时间,长的模拟输出阻尼能提高 4-20mA 输出信号的稳定性。短的模拟

6

输出阻尼表现为快速测量 4-20mA 的响应速度。模拟输出阻尼:5S、10S、20S、50S、 80S、150S、250S,可采用选择设置方式。

#### **2.1.7** 尖峰抑制允许

对于纸浆、泥浆等浆液类流量测量,流体中的固体颗粒摩擦或冲击测量电极, 会造成的"尖峰伪信号",为克服此类伪信号,转换器设计有尖峰抑制功能,由用户 设定尖峰波动流量值和尖峰宽度时间,,转换器会对符合设定值的尖峰伪信号进行抑 制,使流量波动达到最小。

该参数为"尖峰抑制允许"有两个作用: 1)该参数设为"允许", 启动尖峰抑 制功能。2)该参数设为"禁止",关闭尖峰抑制功能且开启噪声灵敏度测试。

#### **2.1.8** 尖峰抑制范围

该参数有两个作用: 1) 在"尖峰抑制允许"参数设置为允许时,该值确认尖峰 抑制起始值,用于设置欲抑制尖峰伪信号的流速波动值。如果当前流速波动高于这个 起始值,则认为这种变化是尖峰伪信号引起的,系统予以切并显示 PSM 报警。而当 流速波动低于这个起始值,则认为这种变化是由于真正的流速变化所引起的,系统就 认可是测量流速变化。

2)在"尖峰抑制允许"参数设置为禁止时,该值确定对噪 声的灵敏度测试。※如果频繁 出现"FST" 显示, 建议调大"尖峰抑制范围"值。

#### **2.1.9** 尖峰抑制时间

该参数选定欲抑制尖峰伪信号的尖峰宽度时间,以秒为单位

7

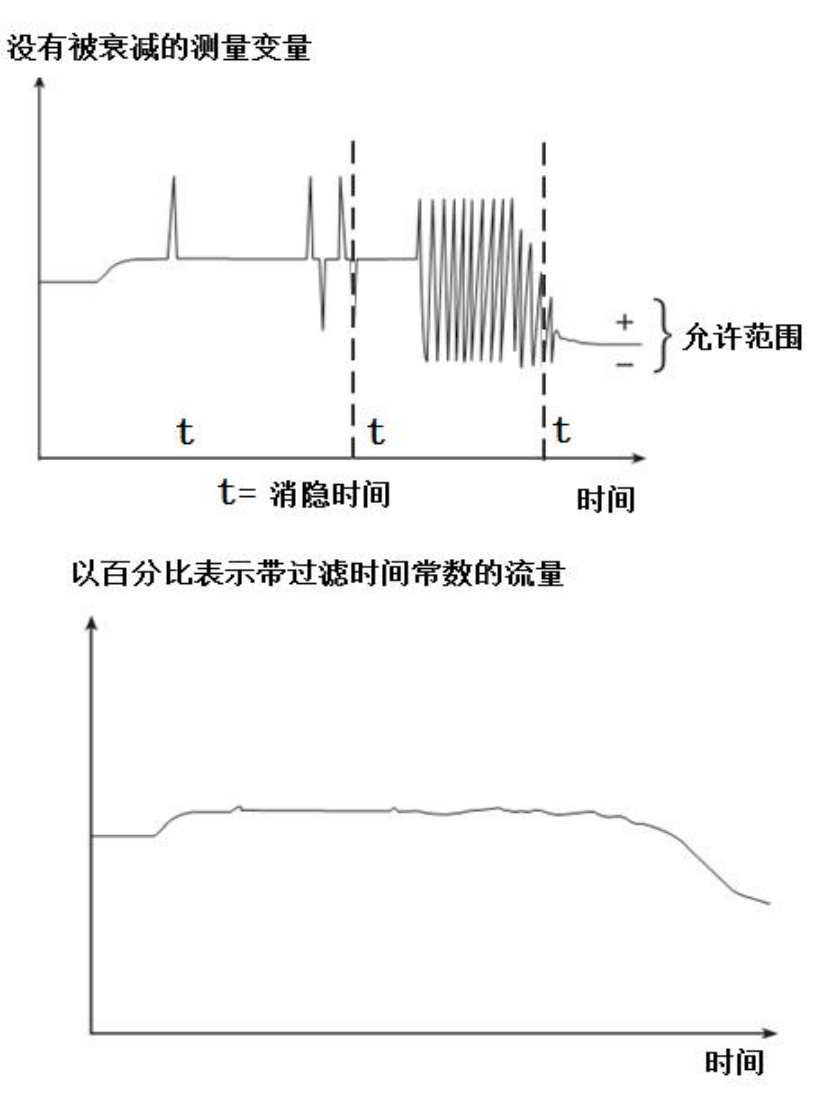

图 2.1.9 用尖峰抑制范围技术消除粗大误差噪声

#### **2.1.10** 异常抑制时间

对于水中有气泡等异常情况,为防止流量归"零",转换器在软硬件上设计了异 常抑制功能, 当转换器发现异常情况时, 转换器会显示"ABN"异常报警

对一段时间内异常流量进行抑制,防止流量归"零"并将流量波动抑制到最小。

该参数用于异常抑制时间长度,可在 0~99s 内选择, 当选择 0s 时这种功能即被 关闭。

#### **2.1.11** 流量方向择项

如果用户认为调试时的流体方向与设计不一致,用户不必改变励磁线或信号线接

法,而用流量方向设定参数改动即可。

#### **2.1.12** 信号切除允许

当信号切除允许参数设在"允许"时,流体流量低于小信号切除点设置的流量时, 转换器瞬时流量和流速显示正常,转换器显示小信号切除(CUT),输出脉冲为"0", 电流输出信号为"0"(4mA),端子 DOA+与 DOA-输出高电平。

当信号切除允许参数设在"禁止"时,流体流量低于小信号切除点设置的流量时, 转换器流速显示正常,转换器显示小信号切除(CUT),输出脉冲为"0", 电流输出 信号为"0"(4mA), 瞬时流量显示为"0", 端子 DOA+与 DOA-输出高电平。

当信号切除允许参数设在"允许输出"时,流体流量低于小信号切除点设置的流量 时,转换器瞬时流量和流速显示正常,转换器显示小信号切除(CUT),输出脉冲为 "0",电流输出信号为"0"(4mA),端子 DOA+与 DOA-输出低电平。

#### **2.1.13** 小信号切除点

小信号切除点设置是用流量表示的。此参数配合信号切除允许使用。

#### **2.1.14** 流体密度

此参数的单位为自动选择,当《流量单位》选择质量单位 kg/s、kg/m、kg/h、t/s、 t/m、t/h 时此参数起作用,流量单位设置为 kg/s、kg/m、kg/h 时,密度单位自动为 kg/L, 流量单位设置为 t/s、t/m、t/h 时, 密度单位自动为 t/m3。

#### **2.1.15** 流量零点修正

零点修正时应确保传感器管内充满流体,且流体处于静止状态。流量零点是用流 速表示的,单位为mm/s。转换器流量零点修正显示如下:

$$
\begin{array}{c}\n\text{FS} = \pm 0 & 0 & 0 & 0 \\
\pm 0 & 0 & 0 & 0\n\end{array}
$$

上行小字显示: FS 代表仪表零点测量值; 下行大字显示: 流速零点修正值;

当 FS 显示不为"0"时,应调修正值使 FS = 0。注意:若改变下行修正值,FS 值 增加,需要改变下行数值的正、负号,使 FS 能够修正为零。

流量零点的修正值是传感器的配套常数值,应记入传感器的记录单和传感器标

牌。记入时传感器零点值是以mm/s为单位的流速值,其符号与修正值的符号相反。

#### **2.1.16** 出厂标定系数

该系数为转换器制造厂专用系数,转换器制造厂用该系数将 L-magBP 电磁转换 器测量电路系统归一化, 以保证所有 L-magBP 电磁转换器间互换性达到 0.1%。

#### **2.1.17** 总量清零密码

用户使用第三级别以上密码可以设置该密码,然后在总量清零内设置该密码。

#### <span id="page-13-0"></span>**2.2** 报警参数设置

#### **2.2.1** 上限报警允许

当上限报警允许参数设在"禁止"时,上限报警功能取消。当上限报警允许参数 设在"允许"时,若流体流量达到上限报警数值,转换器显示上限报警(HIG),端 子 DOA+与 DOA-输出高电平。当上限报警允许参数设在"允许输出"时,若流体流 量达到上限报警数值,转换器显示上限报警(HIG),端子 DOA+与 DOA-输出低电平。

#### **2.2.2** 上限报警数值

上限报警数值以流量计算,该参数采用数值设置方式,用户在此参数中设置一个 适当流量值。仪表运行中瞬时流量高于此值后,配合上限报警允许参数作相应输出和 显示。

#### **2.2.3** 下限报警

同上限报警

#### **2.2.4** 励磁报警

当励磁报警参数设置在"禁止"时,取消励磁报警功能。

当励磁报警参数设置在"允许"时,如果励磁线圈故障,转换器显示 SYS,端子 DOA+与 DOA-输出高电平。

当励磁报警参数设置在"允许输出"时, 如果励磁线圈故障, 转换器显示 SYS, 端子 DOA+与 DOA-输出低电平。

#### **2.2.5** 空管报警允许

L-magBP 具有空管检测功能,且无需附加电极。若用户将空管报警允许参数选择 为"禁止"时,取消空管报警功能。

若用户将空管报警允许参数选择为"允许"时,带空管报警功能,当管道中流体

低于测量电极时, 仪表能检测出一个空管状态, 转换器显示 MTP, 输出脉冲为"0", 电流输出为信号"0"(4mA), 瞬时流量和流速显示为 0, 端子 DOA+与 DOA-输出高 电平。

若用户将空管报警允许参数选择为"允许输出"时,带空管报警功能,当管道中 流体低于测量电极时,仪表能检测出一个空管状态,转换器显示 MTP,输出脉冲为"0", 电流输出为信号"0"(4mA), 瞬时流量和流速显示为 0, 端子 DOA+与 DOA-输出低 电平。

#### **2.2.6** 空管报警阈值

在流体满管的情况下(有无流速均可),空管报警阈值参数的上行显示实测电导率, 下行设置空管报警阈值,在进行空管报警阈值设定时,可根据实测电导率进行设定, 设为实测电导率的 3~5 倍即可。

#### **2.2.7** 空管零点修正

当现场满管值较大时,用户可进行空管零点修正。空管零点修正时应确保传感器 管内充满流体,空管零点修正显示如下:

$$
MZ = 0 0 0 1 5 + 0 0 0 0
$$

上行显示: MZ 代表仪表空管零点测量值;

下行显示: 空管零点修正值;

首先根据实测电导率 MT 的值,调修正值使 MZ =5-10 左右(注意:若增加下行修 正值, MZ 值则减小)。

#### **2.2.8** 空管量程修正

当仪表测量的空管电导率 MT 值偏小时,用户可进行空管量程修正。空管量程修正 时应确保传感器管内无流体,空管量程修正显示如下:

$$
\begin{array}{c|cccc}\nMR & = & 0 & 0 & 1 & 0 & 7 \\
1 & . & 0 & 0 & 0 & 0\n\end{array}
$$

上行显示: MR 代表仪表空管量程测量值;

下行显示:空管量程修正值;

增加下行修正值, MR 值增加, 减小下行修正值, MR 值减小。用户可根据实际需 要调整 MR 为合适值(建议调节至 MR=500 左右),则实测空管时电导率值基本为实际修 正后的 MR 值。

#### **2.2.9** 空管阻尼时间

长的空管阻尼时间空管报警响应速度较慢,。短的测量阻尼时间空管报警响应速 度较快,空管阻尼时间: 10SEC、15 SEC、20 SEC、25 SEC、30 SEC、35 SEC、40 SEC、 45 SEC、50 SEC、60 SEC 可采用选择设置方式。

## <span id="page-15-0"></span>**2.3** 输出参数设置

#### **2.3.1** 脉冲输出方式

脉冲输出方式有频率输出和脉冲输出两种供选择:

- PO 频率输出方式: 频率输出为连续方波, 频率值与流量百分比相对应。 频率输出值 = (流量值测量值 / 仪表量程范围)\* 输出范围+输出下限;
- 脉冲输出方式:,脉冲输出为矩形波脉冲串,每个脉冲表示管道流过一个流量 当量,脉冲当量由下面的"脉冲当量单位"和"脉冲当量"两参数配合设置。 脉冲输出方式多用于总量累计,一般同积算仪表相连接。

输出方式有两种:PO 频率输出、PO 脉冲输出

频率和脉冲输出一般为 OC 门形式,因此,应外接直流电源和负载。具体见 5.13 节。

#### **2.3.2** 脉冲单位

L-magBP 电磁转换器有六种脉冲当量:m3、L、ukg、usg、kg、t。

#### **2.3.3** 脉冲当量

脉冲当量指一个脉冲所代表的流量值,仪表脉冲当量需由"脉冲当量单位"和"脉 冲当量"两参数配合设置, 范围为 0.001~59.999m3 、0.001~59.999L、0.001~ 59.999ukg、0.001~59.999usg、0.001~59.999kg、0.001~59.999t。

在同样的流量下,脉冲当量小,则输出脉冲的频率高,累计流量误差小。

#### **2.3.4** 脉冲宽度

脉冲输出为低电平有效,脉冲宽度:0.5---1999ms

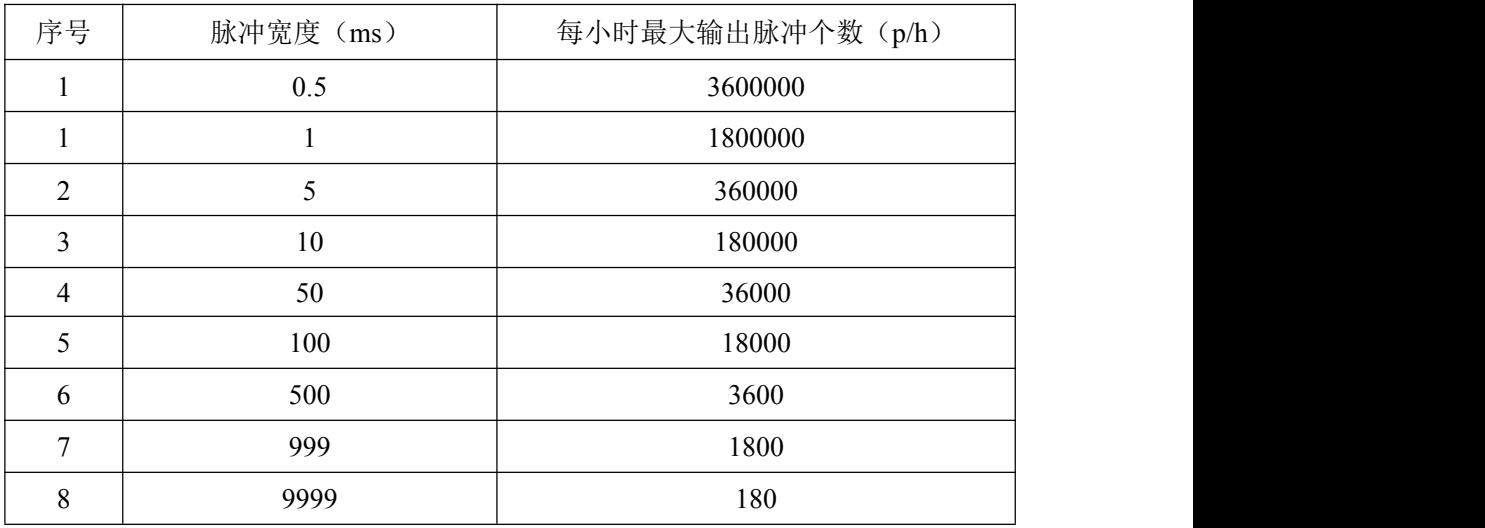

#### 脉冲宽度—最大输出脉冲个数对应表

#### **2.3.5** 频率输出下限

仪表频率输出范围对应于流量测量零点

#### **2.3.6** 频率输出范围

仪表频率输出范围对应于流量测量上限。

#### **2.3.7** 电流输出方式

目前用户只能选择 4~20 mA 电流输出。

#### **2.3.8** 电流零点修正

转换器出厂的电流输出零点调节,使电流输出准确为 4mA。

#### **2.3.9** 电流满度修正

转换器出厂的电流输出满度调节,使电流输出准确为 20mA。

#### **2.3.10** 输出电流测试

调整好电流输出零点和满度后,用户可用本参数测试转换器的输出电流 线性度。用户可分别设 0,20.00,50.00,70.00,99.99,来检查输出电流 线性度特性。

## <span id="page-16-0"></span>**2.4** 传感器参数

#### **2.4.1** 测量管道口径

L-magBP 电磁流量计转换器配套传感器通径范围: 3 ~ 3000 毫米。

3、4、5、6、8、10、15、20、25、32、40、50、65、80、100、125、150、200、

250、300、320、350、400、450、500、600、700、800、900、1000、1100、1200、 1300、1400、1500、1600、1700、1800、1900、2000、2100、2200、2300、2400、2500、 2600、2700、2800、2900、3000;

#### **2.4.2** 励磁频率选择

L-magBP 电磁转换器有两种励磁方式可选择,高频励磁和普通励磁

普通励磁: 50Hz 电源方式: 4.545Hz, 5.000Hz, 5.555Hz, 6.25Hz (默认方式);

60Hz 电源方式: 4.545Hz,5.000Hz,5.555Hz,6.25Hz;

高频励磁: 50Hz: 25.000Hz, 12.500Hz(默认方式), 10.000Hz, 8.333Hz;

60Hz:25.000Hz,12.500Hz,10.000Hz,8.333Hz;

小口径的传感器励磁系统电感量小,应选择高励磁频率。大口径的传感器励磁系 统电感量大,只能选择低励磁频率。使用中,先选低励磁频率,若仪表流速零点过高, 再依次选低励磁频率。注意:在哪种励磁频率下标定,就必须在哪种励磁频率下工作。 注意:如果用高频励磁时,请订购高频励磁转换器,并按此原则选择合适励磁频率值。

#### **2.4.3** 传感器系数值

传感器系数:即电磁流量计整机标定系数。该系数由实标得到,并钢印到传感器 标牌上。用户必须将此系数置于 L-magBP 转换器参数表中。

#### **2.4.4** 流速修正

详见附录一。

#### **2.4.5** 传感器编码

传感器编码可用来标记配套的传感器出厂时间和编号,以配合设置传感器系数

#### <span id="page-17-0"></span>**2.5** 通讯参数设置

#### **2.5.1** 仪表通讯模式

本表提供三种通讯模式: MODBUS, HART, PROFIBUS, 仪表选配不同通讯 方式时应设置相应的通讯模式。

#### **2.5.2** 仪表通讯地址

指数据通讯时,本表的通讯地址,可选范围:01 ~250 号地址,0 号地址保留。 **2.5.3** 仪表通讯速度

仪表通讯波特率选择范围: 300、600、1200、2400、4800、9600、19200、38400。

#### **2.5.4** 仪表校验模式

转换器标配为标准 MODBUS 通讯一个停止位 8 位无校验模式, 用户可根据需 要选择一个停止位 8 位奇校验、一个停止位 8 位偶校验模式、两个停止位 8 位无校验 模式、两个停止位 8 位奇校验、两个停止位 8 位奇校验。

## <span id="page-18-0"></span>**2.6** 仪表修改标记

#### **2.6.1** 用户密码 **1**~**4**

用户使用 5 级密码进入,可修改此密码;

#### **2.6.2** 仪表编码 **1** 和 **2**

转换器编码记载转换器出厂时间和编号。

#### **2.6.3** 正向总量高位、低位

总量高低位设置能改变正向累计总量、反向累计总量的数值,主要用于仪表维护 和仪表更换。

用户使用 5 级密码进入,可修改正向累积量(Σ+),一般设的累积量不能超过计 数器所计的最大数值(999999999)。

#### **2.6.4** 反向总量高位、低位

用户使用 5 级密码进入,可修改反向累积量(Σ-),一般设的累积量不能超过计 数器所计的最大数值(999999999)。

## <span id="page-19-0"></span>**3** 仪表显示与操作

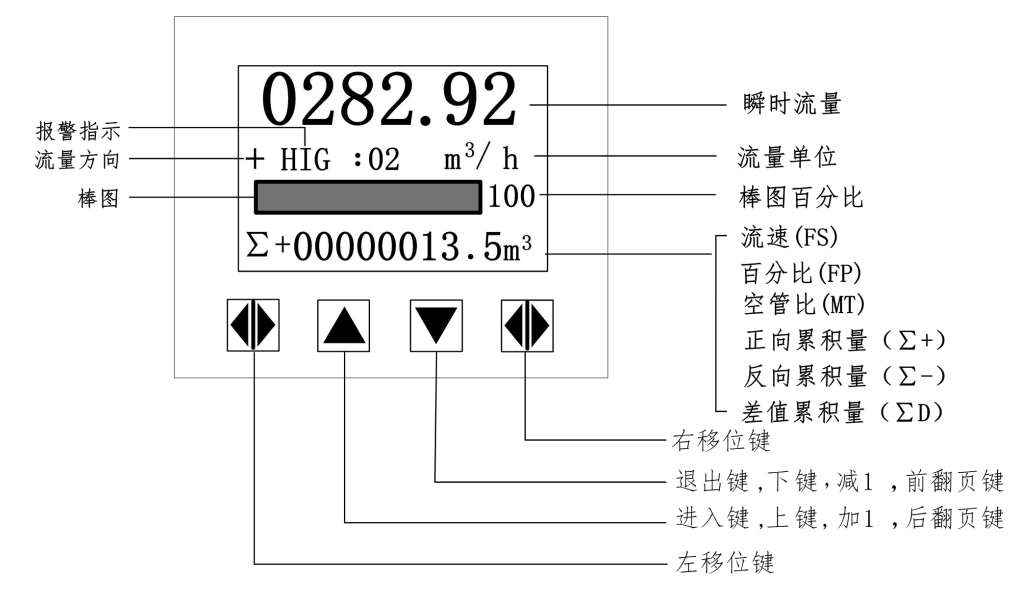

图 3 液晶显示与键盘定义

仪表上电时,自动进入测量状态。在自动测量状态下,仪表自动完成各测量功能 并显示相应的测量数据。要进行仪表参数设定或修改,必须使仪表从测量状态进入参 数设置状态。在参数设置状态下,用户使用面板键,完成仪表参数设置。

## <span id="page-19-1"></span>**3.1** 按键功能与遥控器功能

#### 3.1.1 自动测量状态下按键功能

下键: 循环选择屏幕下行显示内容;

右移位键:按一下右移位键,仪表进入到密码画面,输入密码后可进入参数设置 状态;

#### 3.1.2 参数设置状态下各键功能

下 键: 光标处数字减 1, 前翻页;

上 键: 光标处数字加 1, 后翻页;

按右移位键将光标顺时针移动,按左移位键将光标逆时针移动;

当光标移到上键下面,按上键进入子菜单。

当光标移到下键下面,按下键返回上一级菜单。

#### 3.1.3 遥控器操作

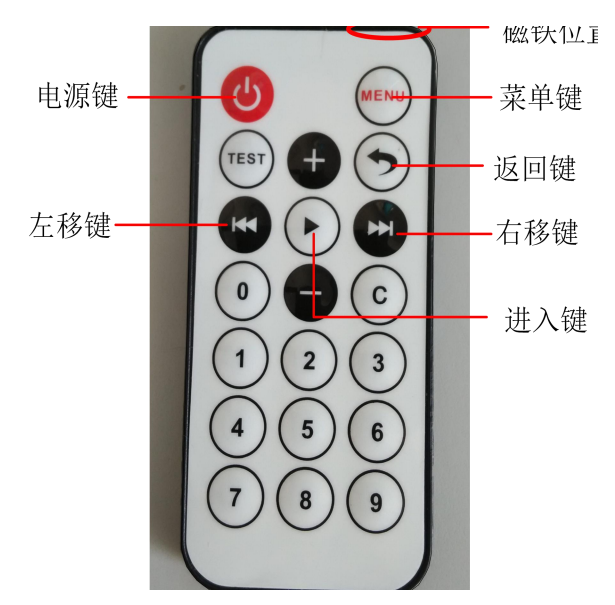

图 3.1.3 红外遥控器按键定义与操作

进入键:测量状态按此键仪表进入到密码画面,输入密码后可进入参数设置状态; 参数设置时按此键进入各级菜单;

- 返回键:参数设置时返回上级菜单;
- 左移键:测量状态对比度渐暗,参数设置状态下光标左移 ;
- 右移键:测量状态对比度渐亮,参数设置状态下光标右移;
- 加 键: 测量状态,循环显示屏幕下行内容,参数设置状态下光标处数字加 1, 后 翻页, $\qquad \qquad$
- 减 键: 参数设置状态下光标处数字减 1, 前翻页;

数字键:光标处数字输入;

## <span id="page-20-0"></span>**3.2** 功能选择画面及参数设置操作

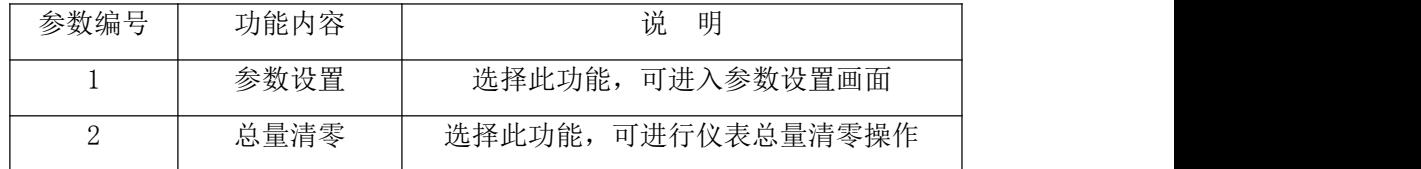

#### 3.2.1 参数设置

按一下 "右移位键", 仪表进入到输入密码"00000"状态, 输入相应密码后将 光标移到"进入键"下面,按一下"进入键",出现功能选择画面"参数设置",然 后再按移位键将光标移到"进入键"下面,按一下"进入键",进入主菜单,进行参 数设置。

#### 3.2.2 总量清零

按一下 "右移位键", 仪表进入到输入密码"00000"状态, 输入相应密码后 将光标移到"进入键"下面,按一下"进入键",出现功能选择画面"参数设置", , 然后再按"上键"或"下键"翻页到"总量清零",输入总量清零密码(此密码需 用户先在参数菜单《总量清零密码》中设定),按"移位键"将光标移到"进入键" 下面,按一下"进入键",当总量清零密码自动变成"00000"后,仪表的清零功能 完成,仪表内部的总量为 0。

## <span id="page-21-0"></span>**4** 仪表图片

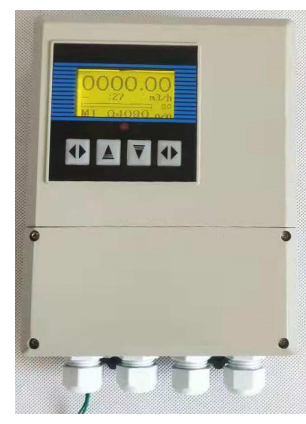

图 4.1a 211B 壳体图 图 4.1b 211E 壳体图 图 4.1c 211S 壳体图

# <span id="page-21-1"></span>**5** 产品性能与指标

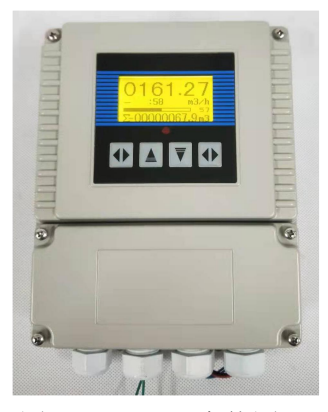

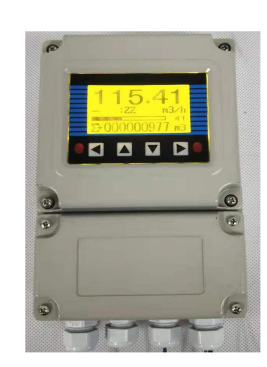

## <span id="page-21-2"></span>**5.1** 基本功能

■ 低频方波励磁与高频励磁可选:

普通励磁: 50Hz 电源方式: 4.545Hz, 5.000Hz, 5.555Hz, 6.25Hz (默认方式); 60Hz 电源方式: 4.545Hz,5.000Hz,5.555Hz,6.25Hz; 高频励磁: 50Hz: 25.000Hz, 12.500Hz(默认方式), 10.000Hz, 8.333Hz;

#### 60Hz:25.000Hz,12.500Hz,10.000Hz,8.333Hz;

- 励磁电流为 125 mA (高频励磁时必须选择)、187mA 、和 250mA:
- 无需附加电极的空管测量功能,连续测量,定值报警;
- 流速测量范围: 0.1 --- 15 米/秒, 流速分辨率: 0.5 毫米/秒;
- 交流高频开关电源, 电压适用范围: 85VAC --- 250VAC:
- 直流 24V 开关电源, 电压适用范围: 20VDC --- 36VDC:
- 网络功能(选配): MODBUS、HART、 GPRS、PROFIBUS;
- 中文、英文显示方式. (可定制其它语言):
- 内部有三个积算器总量,可分别记录:正向总量、反向总量、差值总量。

## <span id="page-22-0"></span>**5.2** 特殊功能

■ 红外遥控器操作键盘,远距离非接触操作转换器所有功能。

## <span id="page-22-1"></span>**5.3** 正常工作条件

- 环境温度:–10~+50℃;
- 相对湿度: 5%~90%;
- 供电电源: 单相交流电 85~250V, 45~63Hz;

耗散功率:小于 20W(连接传感器配后)。

## <span id="page-22-2"></span>**5.4** 与传感器连接型式

- 方型壳体一体式: 方形壳体, 壳体直接同传感器法兰连接;
- 方型壳体分体式:墙挂式方形壳体,转换器同传感器电缆连接;

## <span id="page-22-3"></span>**5.5** 传感器配套要求

传感器信号灵敏度:在 1 米/秒流速下,传感器输出 150µV ~200µV; 传感器励磁线圈电阻:  $250 \text{mA}$ 励磁电流:  $50 \sim 60 \Omega$ ;

187mA 励磁电流: 60 ~ 80Ω;

#### 125mA 励磁电流: 80~120Ω;

## <span id="page-23-0"></span>**5.6** 整机测量精度

| 通径 mm        | 量程 m/s             | 精确度              |
|--------------|--------------------|------------------|
|              |                    |                  |
| $3^{\sim}20$ | 0.3 以下             | $\pm 0.25\%$ FS  |
|              | $0.3 \sim 1$       | $\pm 1.0\%$ R    |
|              | $1 \sim 15$        | $\pm 0.5\%$ R    |
| $25 - 600$   | $0.1 - 0.3$        | $\pm 0.25 \%$ FS |
|              | $0.3 \sim 1$       | $\pm 0.5\%$ R    |
|              | $1^{\sim}15$       | $\pm 0.3\%$ R    |
| $700 - 3000$ | 0.3 以下             | $\pm 0.25\%$ FS  |
|              | $0.3 \sim 1$       | $\pm 1.0\%$ R    |
|              | $1^{\sim}15$       | $\pm 0.5\%$ R    |
| $\%FS:$      | 相对量程的; %R: 相对测量值的。 |                  |

 $VS:$  设定量程 $(m/s)$ 

## <span id="page-23-1"></span>**5.7** 模拟电流输出

负载电阻: 0~750Ω。

基本误差:0.1%±10μA。

## <span id="page-23-2"></span>**5.8** 数字频率输出

频率输出范围:1~5000Hz;

输出电气隔离:光电隔离。隔离电压:> 1000VDC;

频率输出驱动:场效应管输出,最高承受电压 36VDC,最大负载电流 250mA。

## <span id="page-23-3"></span>**5.9** 数字脉冲输出

输出脉冲当量:0.001~59.999 m<sup>3</sup>/cp、0.001~59.999 Ltr/cp、

 $0.001 \sim 59.999$  ukg/ cp.  $0.001 \sim 59.999$  usg/ cp.

 $0.001 \sim 59.999$ kg / cp  $0.001 \sim 59.999$  t / cp

输出脉冲宽度:0.5~1999ms 可调;

输出电气隔离:光电隔离,隔离电压: > 1000VDC;

脉冲输出驱动:场效应管输出,最高承受电压 36VDC,最大负载电流 250mA。

## <span id="page-24-0"></span>**5.10** 报警输出

报警输出接点:DOA+---上限报警和下限报警公共输出点;有报警且允许输出时 DOA+和 DOA-之间就输出低电平,没有报警或允许时输出高电平。

输出电气隔离:光电隔离。隔离电压:> 1000VDC;

报警输出驱动:达林顿管输出,最高承受电压 36VDC,最大负载电流 250mA。

## <span id="page-24-1"></span>**5.11** 数字通讯接口及通讯协议

MODBUS 接口: RTU 格式, 物理接口 RS-485, 电气隔离 1000V; 电流环通讯接口:支持标准电流环通讯协议,配置电流环通讯手持器,可在线显示测量 值,并可修改仪表参数;

### <span id="page-24-2"></span>**5.12** 电气隔离

模拟输入与模拟输出间绝缘电压不低于 500V; 模拟输入与报警电源间绝缘电压不低于 500V; 模拟输入与交流电源间绝缘电压不低于 500V; 模拟输出与交流电源间绝缘电压不低于 500V; 模拟输出与大地之间绝缘电压不低于 500V; 脉冲输出与交流电源间绝缘电压不低于 500V; 脉冲输出与大地间绝缘电压不低于 500V; 报警输出与交流电源间绝缘电压不低于 500V; 报警输出与大地间绝缘电压不低于 500V。

## <span id="page-24-3"></span>**5.13** 数字量输出及计算

数字输出是指频率输出和输出。频率输出和脉冲输出在接线上用的是同一个 输出点,因此,用户不能同时选用频率输出和脉冲输出,而只能选用其中的一种。

#### 5.13.1 频率输出:

频率输出的范围为 0~5000HZ,频率输出对应的是流量百分比,

$$
F = \frac{m \pm \text{m}}{\text{m} \pm \text{m} \pm \text{m}} \cdot \text{m} \pm \text{m} \pm \text{m} \pm \text{m} \pm \text{m}
$$

频率输出范围可调。用户可选 0~5000HZ,也可选低一点的频率:如 200~1000HZ このように きょうかい しょうかん しょうかい しんしゅう かいしょう しょうかい しゅうしょく

频率输出方式一般用于控制应用,因为它反映百分比流量,若用户用于计量应用, 则应选择脉冲输出方式。

#### 5.13.2 脉冲输出方式:

脉冲输出方式主要用于计量方式,输出一个脉冲,代表管道流过一个当量的流体, 如一个脉冲代表 1L 或代表 1m<sup>3</sup>等。

脉冲当量可设成:0.001~59.999。用户在选择脉冲当量时,应注意流量计流量范 围和脉冲当量相匹配。对于体积流量,计算公式如下:

 $\varnothing$ i: O<sub>L</sub> = 0.0007854 × D<sup>2</sup> × V (L/S)

 $Q_M = 0.0007854 \times D^2 \times V \times 10^{-3}$  (M<sup>3</sup>/S)  $\sqrt{S}$ )

这里: D-管径 (mm) V-流速 (m/s)

如果,管道流量过大而脉冲当量选的过小,将会造成脉冲输出超上限,所以,脉冲输 出频率应限制在 500Hz 以下(脉冲宽度 1ms 时)。管道流量小而脉冲当量选的过大又会 造成仪表很长时间才能输出一个脉冲,具体设置可参考《脉冲宽度—最大输出脉冲个 数对应表》。

另外,必须说明一点,脉冲输出不同于频率输出,脉冲输出是累积够一个脉冲当 量就能输出一个脉冲,因此,脉冲输出不是很均匀的。一般测量脉冲输出应选用计数 器仪表,而不应选用频率计仪表。

#### 5.13.3 数字量输出的接线

数字量输出有二个接点: 数字输出接点, 数字地线接点, 符号如下:

F/P+———— 数字输出接点;

F/P-———— 数字地线接点;

数字输出为集电极开路输出,用户接线时可参照如下电路:

#### 5.13.4 数字量电平输出接法

22

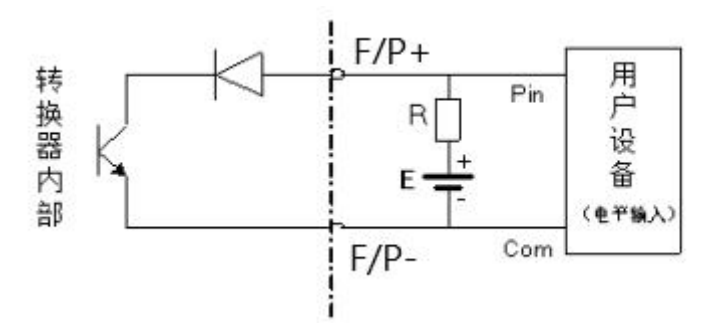

5.13.5 数字量输出接光电耦合器(如 PLC 等)

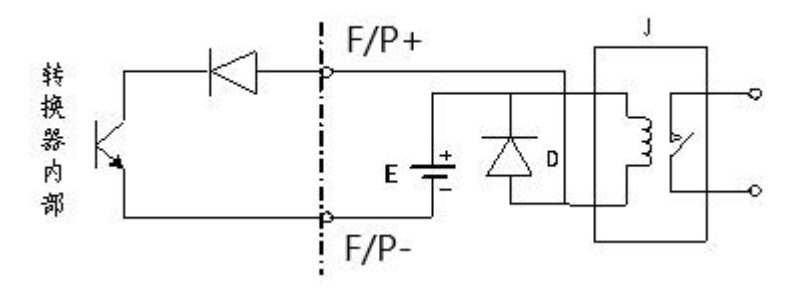

一般, 用户光耦需 10mA 左右电流, 因此, E/R=10mA 左右。E=5~24V。

#### 5.13.6 数字量输出接继电器

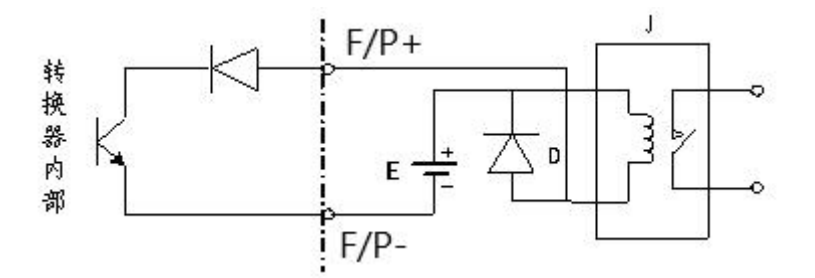

一般中间继电器需要的 E 为 12V 或 24V。D 为续流二极管,目前大多数的中间 继电器内部有这个二极管。若中间继电器自身不含有这个二极管,用户应在外部接一  $\uparrow$ 。

数字量输出参数表如下:

POUT 参数

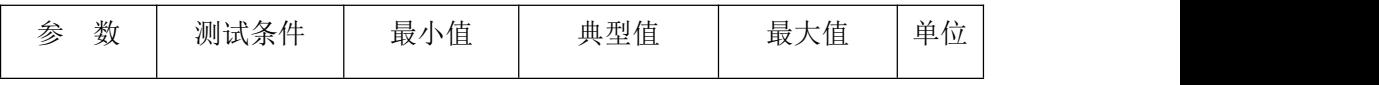

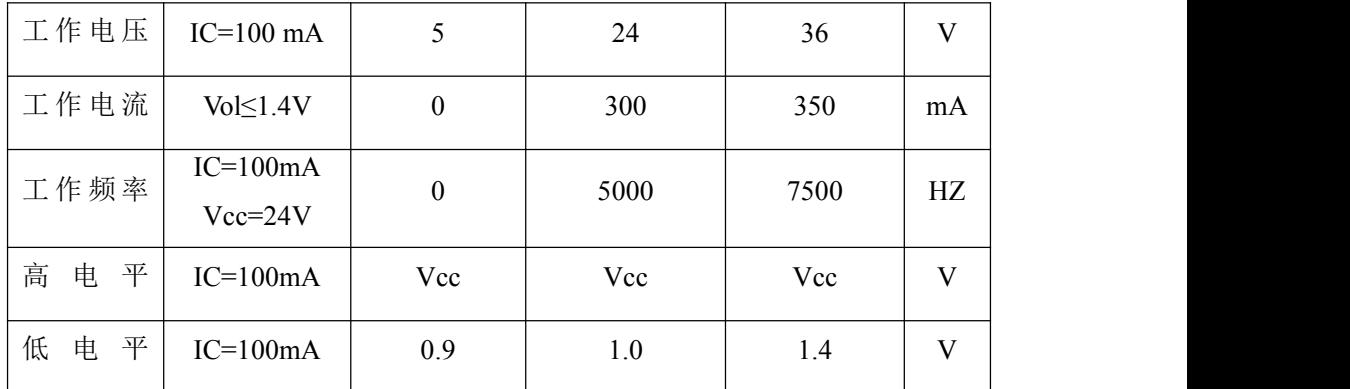

## <span id="page-27-0"></span>**5.14** 模拟量输出及计算

#### 5.14.1 模拟量输出

模拟量输出指 4~20mA 信号制。

模拟量电流输出内部为 24V 供电,可驱动 750Ω的负载电阻。

模拟量电流输出对应流量的百分比流量, 即:

$$
I_0 = \frac{\text{|1} \underline{\text{|}} \underline{\text{|}} \underline{\text{|}} \underline{\text{|}} \underline{\text{|}} \underline{\text{|}} \underline{\text{|}} \underline{\text{|}} \underline{\text{|}} \underline{\text{|}} \underline{\text{|}} \underline{\text{|}} \underline{\text{|}} \underline{\text{|}} \underline{\text{|}} \underline{\text{|}} \underline{\text{|}} \underline{\text{|}} \underline{\text{|}} \underline{\text{|}} \underline{\text{|}} \underline{\text{|}} \underline{\text{|}} \underline{\text{|}} \underline{\text{|}} \underline{\text{|}} \underline{\text{|}} \underline{\text{|}} \underline{\text{|}} \underline{\text{|}} \underline{\text{|}} \underline{\text{|}} \underline{\text{|}} \underline{\text{|}} \underline{\text{|}} \underline{\text{|}} \underline{\text{|}} \underline{\text{|}} \underline{\text{|}} \underline{\text{|}} \underline{\text{|}} \underline{\text{|}} \underline{\text{|}} \underline{\text{|}} \underline{\text{|}} \underline{\text{|}} \underline{\text{|}} \underline{\text{|}} \underline{\text{|}} \underline{\text{|}} \underline{\text{|}} \underline{\text{|}} \underline{\text{|}} \underline{\text{|}} \underline{\text{|}} \underline{\text{|}} \underline{\text{|}} \underline{\text{|}} \underline{\text{|}} \underline{\text{|}} \underline{\text{|}} \underline{\text{|}} \underline{\text{|}} \underline{\text{|}} \underline{\text{|}} \underline{\text{|}} \underline{\text{|}} \underline{\text{|}} \underline{\text{|}} \underline{\text{|}} \underline{\text{|}} \underline{\text{|}} \underline{\text{|}} \underline{\text{|}} \underline{\text{|}} \underline{\text{|}} \underline{\text{|}} \underline{\text{|}} \underline{\text{|}} \underline{\text{|}} \underline{\text{|}} \underline{\text{|}} \underline{\text{|}} \underline{\text{|}} \underline{\text{|}} \underline{\text{|}} \underline{\text{|}} \underline{\text{|}} \underline{\text{|}} \underline{\text{|}} \underline{\text{|}} \underline{\text{|}} \underline{\text{|}} \underline{\text{|}} \underline{\text{|}} \underline{\text{|}} \underline{\text{|}} \underline{\text{|}} \underline{\text{|}} \underline{\text{|}} \underline{\text{|}} \underline{\text{|}} \underline{\text{|}} \underline{\text{|}} \underline{\text{|}} \underline{\text{|}} \underline{\text
$$

对于 4~20mA 信号制, 电流零点为 4mA。

因此,为提高输出模拟量电流的分辨率,用户应适当选择流量计的量程。

流量计在出厂时,制造厂已将模拟量输出的各参数校准好。一般情况下,不需要 用户再作调整。若出现异常情况,需要用户校准模拟量输出时,可按下列操作规程进 行。

#### 5.14.2 模拟输出量调校

(1)仪表调校准备,

 $\Diamond$ 表开机运行 15 分钟, 使仪表内部达到热稳定。准备 0.1%级电流表, 或 250Ω 电阻和 0.1%电压表,按下图接好。

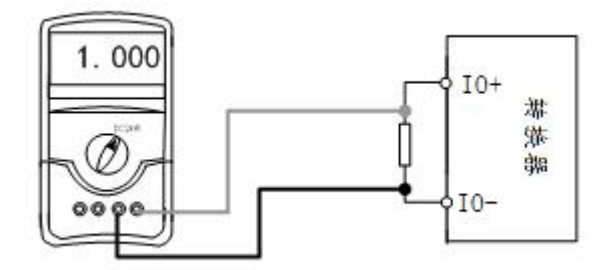

(2) 电流"0"点修正:

将转换器设置到参数设置状态, 选择"电流零点修正"项, 讲入, 将标准信号源拨 到"0"档,调整修正系数值,使电流表正好指示 4mA(±0.004mA)。

(3) 电流满度修正

选择"电流满度修正"参数,进入,将标准信号源拨到满量程档,调整转换器修正 系数, 使电流表正好指示 20mA (±0.004mA)。

调整好电流的"0"点和满量程值后,转换器的电流功能就能保证达到精度。转换 器的电流输出线性度在 0.1%以内。

(4) 电流线性度检查:

将标准信号源拨到 75%, 50%, 25%, 检查输出电流的线性度。

※备注:L-magBP 电磁流量计转换器、传感器连接到流体管道上后(无论是标定 还是使用),应首先进行如下工作:

- 将传感器前后的管道用铜线良好紧固连接。
- 将传感器良好接地。
- 调仪表零点时确保管道内流体静止。
- 确保传感器电极氧化膜稳定生成(电极与流体连续接触 48 小时即可)。

# <span id="page-29-0"></span>**6** 安装尺寸图

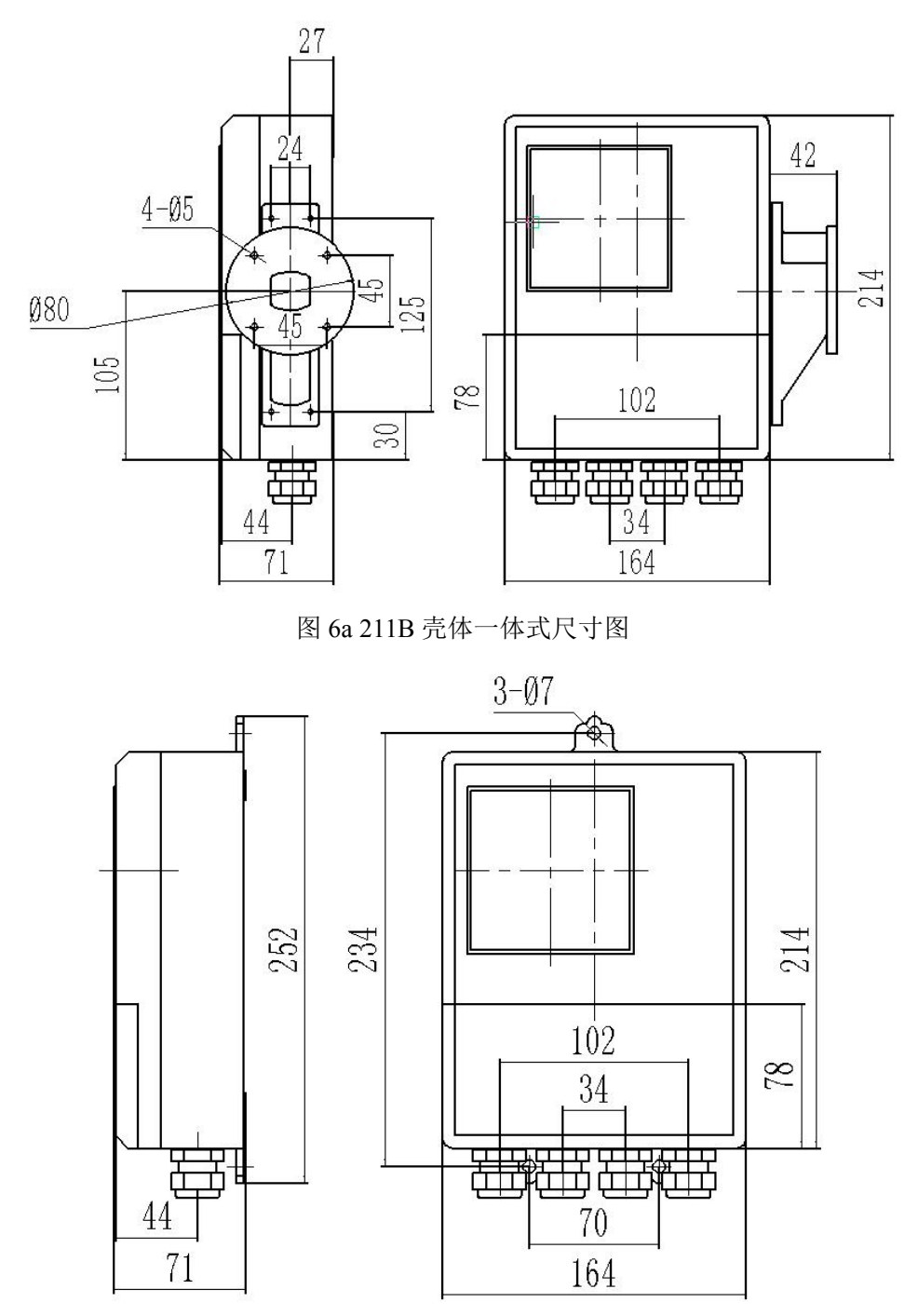

图 6b 211B 壳体分体式尺寸图

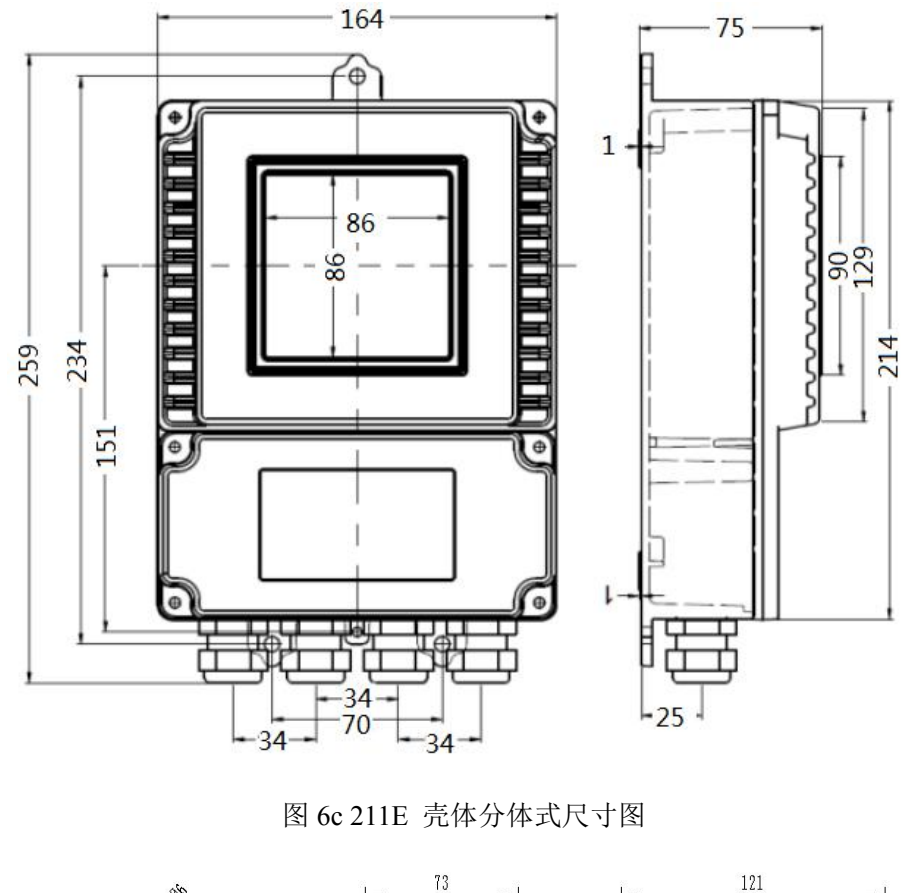

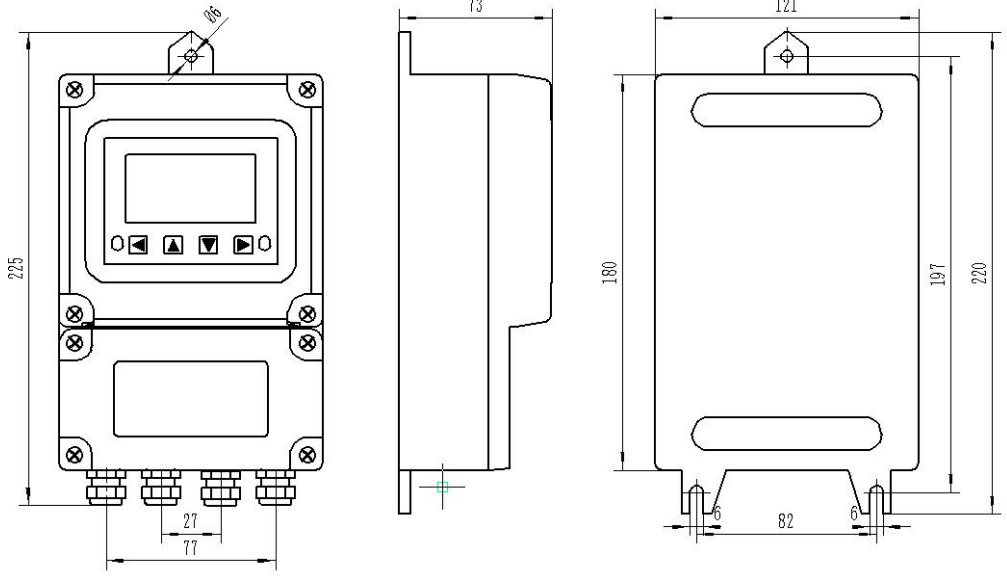

图 6d 211S 壳体分体式尺寸图

## <span id="page-31-0"></span>**7** 报警信息

电磁流量转换器的印刷电路板采用表面焊接技术,对用户而言,是不可维修的。 因此,用户不能打开转换器壳体。

L-magBP 智能化转换器具有自诊断功能。除了电源和硬件电路故障外,一般应 用中出现的故障均能正确给出报警信息。这些信息在显示器左方提示如下:

> SYS ---- 系统励磁报警; MTP ---- 流体空管报警; CUT ---- 小信号切除报警; REV ---- 反向流量切除报警; HIG ---- 流量上限报警; LOW---- 流量下限报警; ABN ---- 异常抑制报警; PSM ---- 尖峰抑制报警;

FST ----噪声灵敏度报警;

## <span id="page-31-1"></span>**8** 故障处理

## <span id="page-31-2"></span>**8.1** 仪表无显示

- \* 检查电源是否接通;
- \* 检查电源保险丝是否完好;
- \* 检查供电电压是否符合要求;

#### <span id="page-31-3"></span>**8.2** 励磁报警

- \* 励磁接线是否开路;
- \* 传感器励磁线圈总电阻是否与转换器励磁电流匹配;
- \* 如果前两项都正常,则转换器有故障。

## <span id="page-31-4"></span>**8.3** 空管报警

- \* 测量流体是否充满传感器测量管;
- \* 将转换器信号线(SIG+、SIG-、SGND 短路, 此时如果"空管 "提示撤消, 说 明转换器正常,有可能是被测流体电导率低或空管阈值及空管量程设置错误;
- \* 检查信号连线是否正确;

\* 检查传感器电极是否正常:

使流量为零,观察显示电导比应小于 100%;

在有流量的情况下,分别测量端子 SIG+和 SIG-对屏蔽线的电阻应小于 50kΩ (对介质为水测量值。最好用指针万用表测量,并可看到测量过程有充放电现 象)。

## <span id="page-32-0"></span>**8.4** 测量的流量不准确

- \* 测量流体是否充满传感器测量管;
- \* 信号线连接是否正常;
- \* 检查传感器系数、传感器零点是否按传感器标牌或出厂校验单设置;

## <span id="page-32-1"></span>**9.**装箱与贮存

## <span id="page-32-2"></span>**9.1** 装箱

电磁转换器出厂采用塑料袋封装方式,具备一定的防潮能力。

随机文件包括:产品合格证、装箱单各一份。

## <span id="page-32-3"></span>**9.2** 运输和贮存

为防止仪表在运转时受到损坏,在到达安装现场以前,请保持制造厂发运时的包 装状态。贮存时,贮存地点应具备下列条件的室内,防雨、防潮、机械振动小,并避 免冲击;温度范围 -20~+60℃;湿度不大于 80%。

郑重声明**:**此说明书适合我公司通用软件**,**如部分内容与 实际转换器有差别**,**请以实物为。

## <span id="page-33-0"></span>附录一 非线性修正功能说明

电磁转换器更新了非线性修正计算方法,新的计算方法设置方便,含义 清楚,修正结果准确。

非线性修正算法的基本概念: 在一个流速区间内, 将实测流速值(修正点), 修 正成希望流速值(目标值)。

参数定义:*Qpn* --选取修正点的实标流速值(修正点:*Qp*1--*Qp*5)

*Qcn* --希望该点修正后的流速值(修正数:*Qc*1--*Qc*5)

电磁转换器设计了 5 个流速修正点,4 个流速修正数,第 5 个流速修正点也是第 5 个流速修正数,它们的对应关系为:

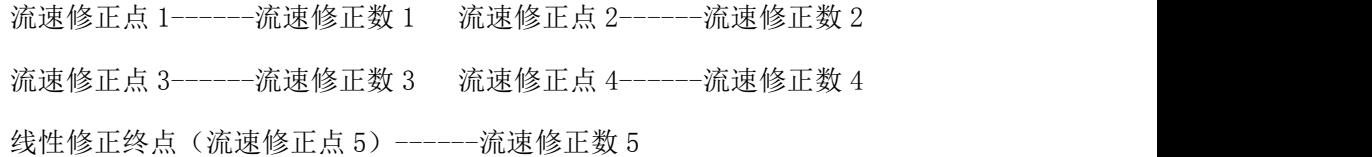

用户设置时必须遵循从小流速到大流速的修正点设置原则,如设置正确菜单内屏 幕上方会提示"ok"字样,此时非线性修正功能起作用。反之设置有误则会提示"bug", 非线性功能不起作用:

修正点 5 >修正点 4 >修正点 3 >修正点 2 >修正点 1 >0。

修正点 5(数 5) >修正数 4 >修正数 3 >修正数 2 >修正数 1 >0。 流速修正公式:

$$
Q_{\rm cx} = Q_{c1} + \left(\frac{Q_{C2} - Q_{C1}}{Q_{P2} - Q_{P1}}\right) \times \left(Q_{\rm x} - Q_{\rm p1}\right)
$$

其中:*Qcx* -----修正后的流速 *Qx* -----修正前的流速

例 1:使用全部修正点参数设置例

| 点号 | 实标流速(修正)点           | 希望该点流速值             | 修正值作用区间                                 |
|----|---------------------|---------------------|-----------------------------------------|
|    | $0.100 \text{ m/s}$ | $0.110 \text{ m/s}$ | 零流速--- 0.100 m/s                        |
|    | $0.150 \text{ m/s}$ | $0.160 \text{ m/s}$ | $0.100 \text{ m/s} - 0.150 \text{ m/s}$ |
|    | $0.200 \text{ m/s}$ | $0.220 \text{ m/s}$ | $0.150 \text{ m/s} - 0.200 \text{ m/s}$ |
|    | $0.250 \text{ m/s}$ | $0.270 \text{ m/s}$ | $0.200$ m/s -- $0.250$ m/s              |
| 结束 | $0.300 \text{ m/s}$ |                     | $0.250 \text{ m/s} - 0.300 \text{ m/s}$ |

例 2:使用部分修正点参数设置例

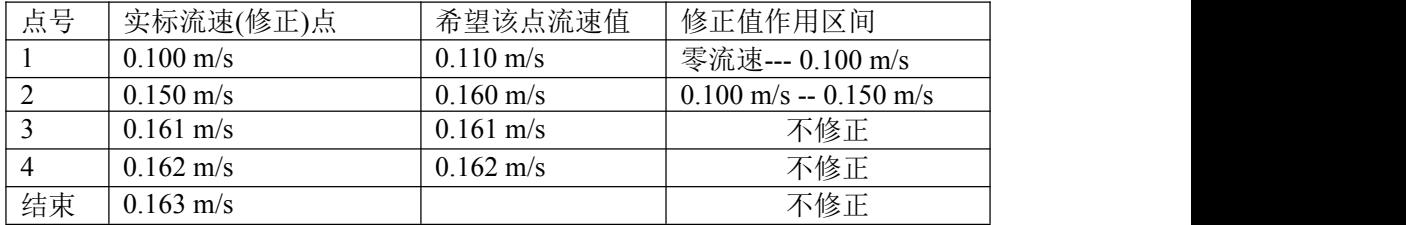

注意:用户使用非线性修正时需将全部修正点及修正数按照设置原则全 部设置好,如有没有设置的修正点或修正数屏幕上会提示"**bug**"**,**非线性 功能不起作用。

# <span id="page-35-0"></span>附录二 仪表菜单一览表

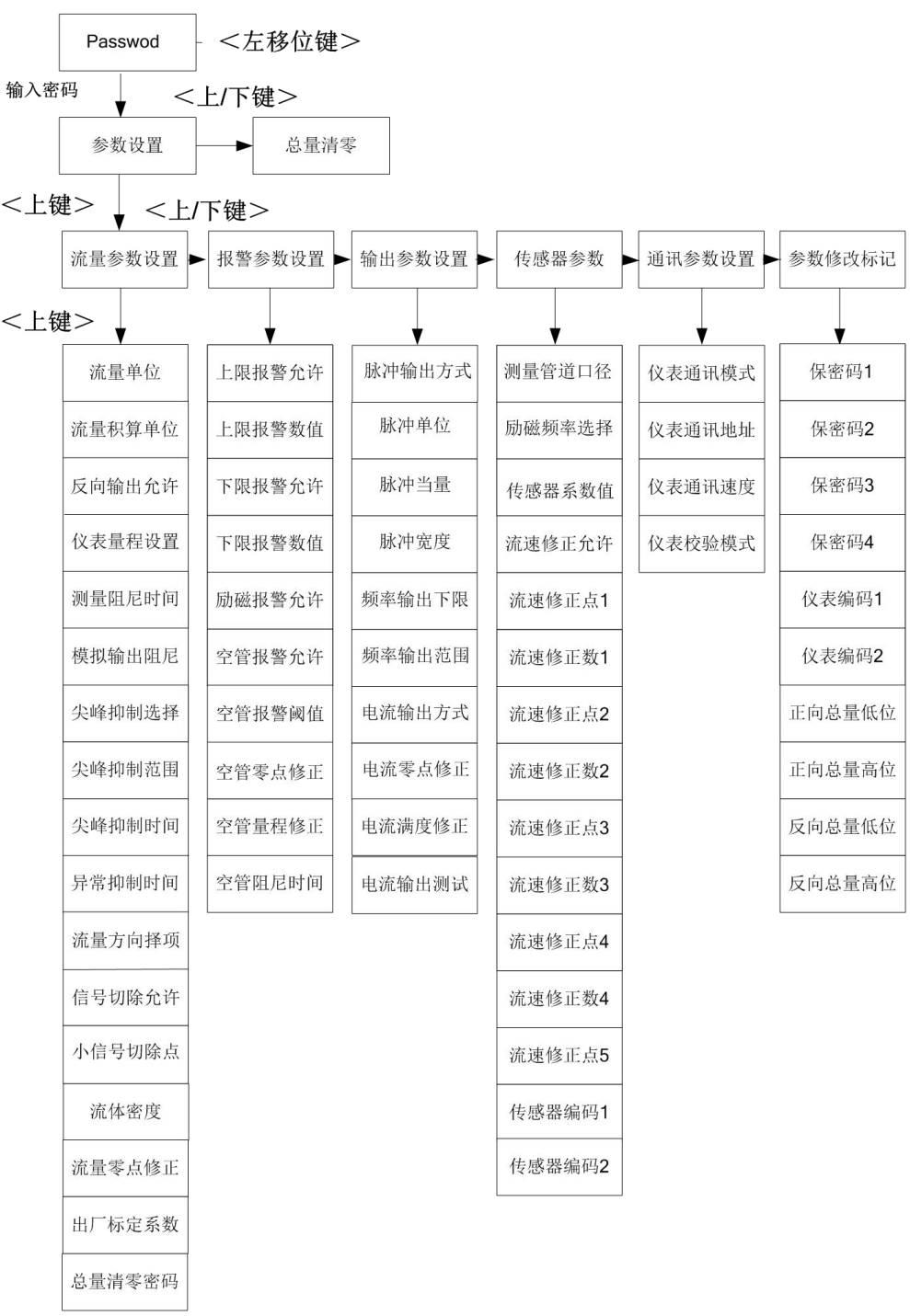

菜单一览表

| 号                        | 参数     | 设置方式 | 内容                                               | 密码<br>级别       |  |
|--------------------------|--------|------|--------------------------------------------------|----------------|--|
| $\overline{\phantom{0}}$ | 流量参数设置 | 选择   |                                                  |                |  |
|                          |        |      | $L/h$ , $L/m$ , $L/s$ , $m3/h$ , $m3/m$ , $m3/s$ |                |  |
| 1                        | 流量单位   | 选择   | $UK/h$ , UK/m, UK/s, US/h, US/m, US/s,           | 2              |  |
|                          |        |      | kg/h, kg/m, kg/s, t/h, t/m, t/s                  |                |  |
| $\overline{2}$           | 流量积算单位 | 选择   | $0.001$ , $0.01$ , $0.1$ , $1$                   | $\overline{2}$ |  |
| $\overline{3}$           | 反向输出允许 | 选择   | 禁止、允许、允许输出                                       | $\overline{2}$ |  |
| $\overline{4}$           | 仪表量程设置 | 置数   | $0 - 999999$                                     | $\overline{2}$ |  |
| 5                        | 测量阻尼时间 | 选择   | $1 \sim 60S$                                     | $\overline{2}$ |  |
| 6                        | 模拟输出阻尼 | 选择   | $1 \sim 60S$                                     | $\overline{2}$ |  |
| $\overline{7}$           | 尖峰抑制选择 | 选择   | 禁止、允许                                            |                |  |
| 8                        | 尖峰抑制范围 | 置数   | 按流速设置                                            | $\overline{3}$ |  |
| 9                        | 尖峰抑制时间 | 选择   | $2 \sim 30s$                                     | $\overline{3}$ |  |
| 10                       | 异常抑制时间 | 选择   | $0\sim 99s$                                      |                |  |
| 11                       | 流量方向择项 | 选择   | 正向、反向                                            | $\overline{2}$ |  |
| 12                       | 信号切除允许 | 选择   | 禁止、允许、允许输出                                       | $\overline{2}$ |  |
| 13                       | 小信号切除点 | 置数   | 按流量设置                                            | $\overline{2}$ |  |
| 14                       | 流体密度   | 置数   | $0 \sim 1.9999$                                  | $\overline{2}$ |  |
| 15                       | 流量零点修正 | 置数   | $0 - \pm 9999$                                   | $\overline{2}$ |  |
| 16                       | 出厂标定系数 | 置数   | $0.0000 \sim 5.9999$                             | 5              |  |
|                          |        |      |                                                  |                |  |
| 17                       | 总量清零密码 | 用户可改 | $0 \sim 999999$                                  | 3              |  |
| $\equiv$                 | 报警参数设置 | 选择   |                                                  |                |  |
| $\mathbf{1}$             | 上限报警允许 | 选择   | 禁止、允许、允许输出                                       | $\overline{2}$ |  |
| $\overline{2}$           | 上限报警数值 | 置数   | 按流量设置                                            | $\overline{2}$ |  |
| $\overline{3}$           | 下限报警允许 | 选择   | 禁止、允许、允许输出                                       | $\overline{2}$ |  |
| 4                        | 下限报警数值 | 置数   | 按流量设置                                            | $\overline{2}$ |  |
| 5                        | 励磁报警允许 | 选择   | 禁止、允许、允许输出                                       | $\overline{2}$ |  |
| 6                        | 空管报警允许 | 选择   | 禁止、允许、允许输出                                       | $\overline{2}$ |  |
| 7                        | 空管报警阈值 | 置数   | $0 \sim 59999$                                   | $\overline{2}$ |  |
| 8                        | 空管零点修正 | 置数   | $0 - \pm 9999$                                   | 5              |  |
| 9                        | 空管量程修正 | 置数   | $0 \sim 5.9999$                                  | 5              |  |
| 10                       | 空管阻尼时间 | 选择   | $02 - 60$ SEC                                    |                |  |
| $\equiv$                 | 输出参数设置 |      |                                                  |                |  |
| $\mathbf{1}$             | 脉冲输出方式 | 选择   | PO 频率输出 / PO 脉冲输出                                | $\overline{2}$ |  |
| $\overline{2}$           | 脉冲单位   | 选择   | m <sub>3</sub><br>, Ltr, UKG, USG, kg, t         | $\overline{2}$ |  |
| $\mathfrak{Z}$           | 脉冲当量   | 置数   | 00.001 $\sim$ 59.999                             | $\overline{2}$ |  |
| $\overline{4}$           | 脉冲宽度   | 选择   | $0.5 \sim 1999$ ms                               | $\overline{2}$ |  |
| 5                        | 频率输出下限 | 置数   | $0 \sim 5000$ Hz                                 |                |  |
| 6                        | 频率输出范围 | 置数   | $1 - 5000$ Hz                                    | $\overline{2}$ |  |
| 7                        | 电流输出方式 | 选择   | $4-20mA$                                         | $\overline{2}$ |  |

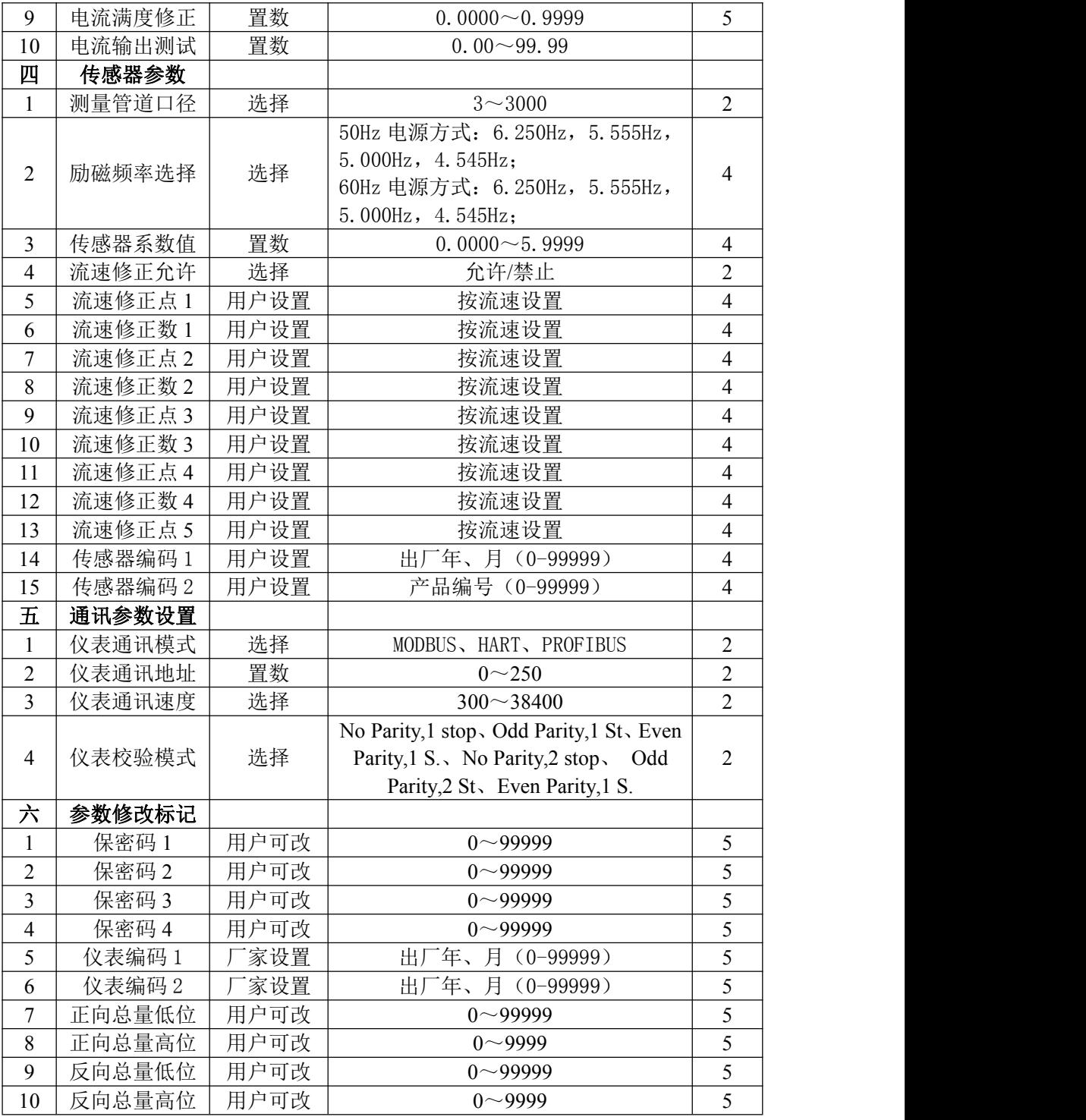

仪表参数设置功能设有 5 级密码。其中,1~4 级为用户密码,第 5 级为制造厂密 码。用户可使用第 5 级密码来重新设置第 1~4 级密码。

无论使用哪级密码,用户均可以察看仪表参数。但用户若想改变仪表参数,则要 使用不同级别的密码。

第 1 级密码(出厂值 00522):只能察看,第 2 级密码(出厂值 03210),第 3 级密码(出 厂值 06108),第 4 级密码(出厂值 07206),第 5 级密码(固定值):密码级别可该参 数范围详见上表。

## <span id="page-39-0"></span>附录三 **HART** 通讯功能说明

#### 、**HART** 通讯总线现场网络图

HART 通讯总线的特点是利用 4-20mA 信号线传输数据信号,所以既可以节省现 场的数据通讯线,又能实现数据通讯,非常适合现场应用。由 HART 通讯总线组成的 其现场网络如下图所示。

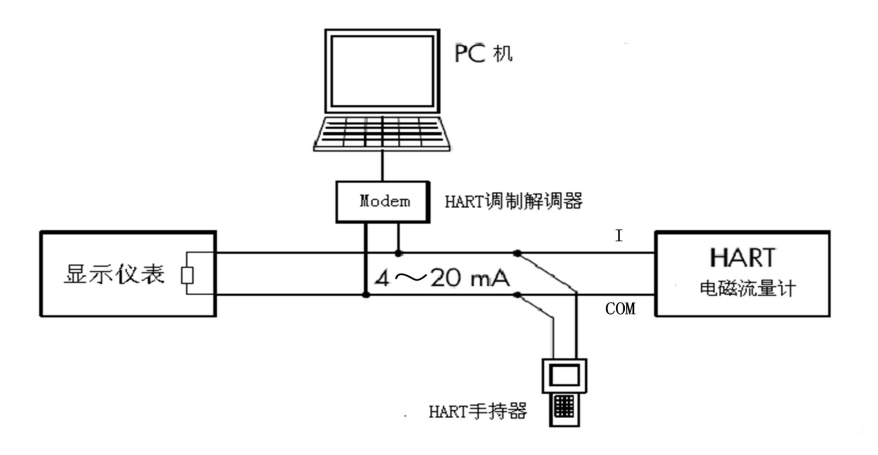

#### 、转换器设置说明

- 、仪表可以使用我公司手持器、375 手持器、475 手持器进行通讯;
- 、使用时将仪表通讯地址设为 64,波特率设为 4800(此功能以实物为准);
- 、若仪表通讯方式、地址及波特率设置不正确,手持器将不能设置参数。

#### 、使用 **HART** 通讯功能仪表注意事项

- 、手持器并联在电磁流量计电流输出的负载两端没有极性;
- 、回路中的电阻应大于 200Ω, 小于 500Ω;
- 、手持器不能串入电流回路;